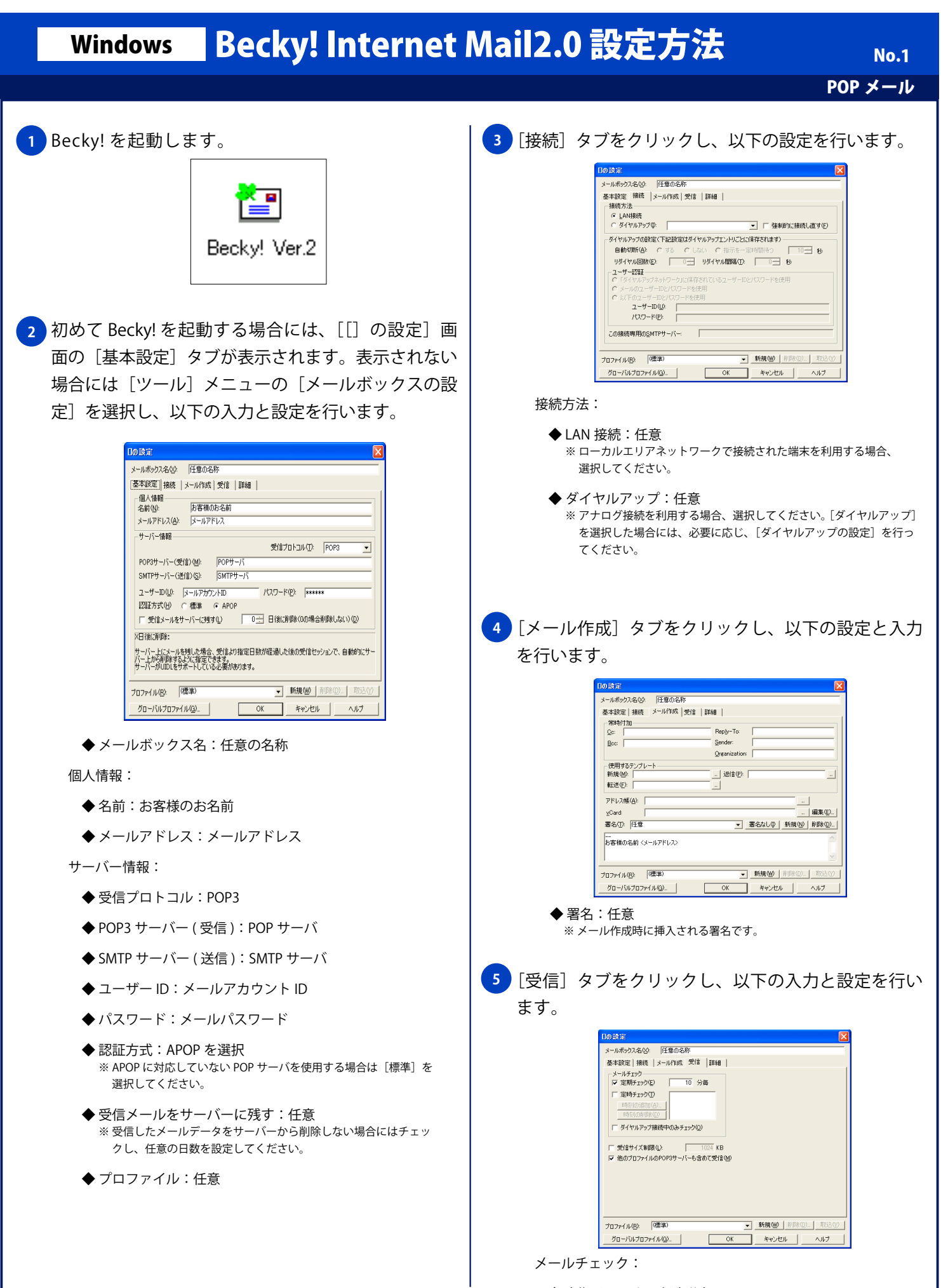

◆ 定期チェック:任意分毎

Copyright © 2002 FreeBit.Com Co.,Ltd. All Rights Reserved.

## **Windows Becky! Internet Mail2.0 設定方法**

POP メール No. 2

<mark>6 )</mark>[詳細」タブをクリックし、以下の入力と設定を行い [OK] ボタンをクリックします。

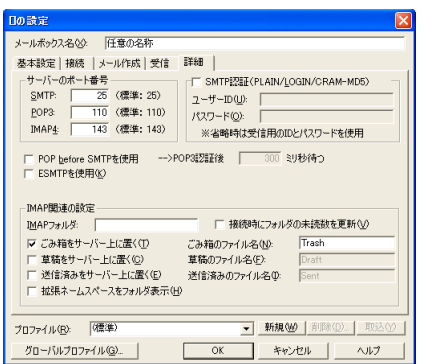

サーバーのポート番号:

- $\blacklozenge$  SMTP : 25
- ◆ POP3:110
- ◆ IMAP4: 143
- ◆ POP before SMTP を使用:任意 ※ 配信制限がある SMTP サーバに外部ネットワークから アクセスする場合、チェックしてください。
- ◆ ESMTP を使用:任意
- ◆ SMTP 認証:チェックしない ( 任意 ) ※ 認証が必要な SMTP サーバを使用する場合にはチェックしてください。